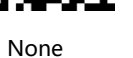

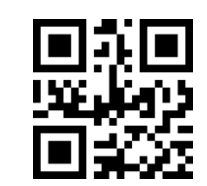

Automatic induction mode **Continuous mode** 

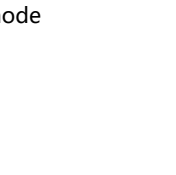

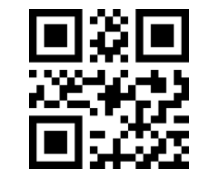

CR LF CR LF CR LF

CR CR CR

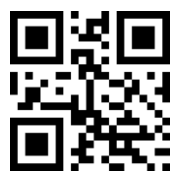

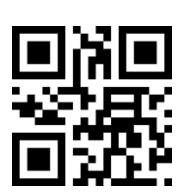

**TAB** 

## 2D Bluetooth Barcode Scanner *Factory data reset* **Notation COVID BLUET COVID <b>BLUETOOTH** Barcode Scanner **Factory data reset**

User manual

**2023-2D Wireless SH-XH-BT-V4.0**

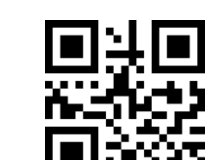

The view finder projects an aiming beam that should be centered over the bar code,but it can be positioned in any direction for a good read. Hold the scanner over the bar code,press the button,and center the aiming beam on the bar code.

The aiming beam is smaller when the scanner is closer to the code and larger when it is farther from the code.Hold the scanner close to smallr bar codes,and farther away from large bar codes to get a proper read. If the bar code is highly rflctive(e.g.laminated).you may need to tilt the scanner at an angle so the bar code can be scanned.

Please scan the setting codes in this manual with caution. The code scanner has been configured by factory default and can be used after receiving it.

1. The receiver is connected to the computer interface, plug and play, no

3. **Charging:** the barcode scanner has been completely placed in the base,

need to install the driver.

2. **Power on:**Long press the scan button of the code scanner for 2

seconds, and the "beep" sound will be heard to power on.

(Default USB interface, support USB virtual serial port /RS232 serial port / **TTL/485/ network port /WiFi interface)**

the "blue light" on means charging, off means full power.

5. Green light: Flashing: Bluetooth or receiver disconnection; **Constant light:** Bluetooth or receiver connection is successful Scan code: Receiver pairing, the receiver in 3 seconds into the device's USB; Networking or pairing success: Didi, Barcode scanner green light is always on **\* Turn off the connected Bluetooth before pairing the receiver**

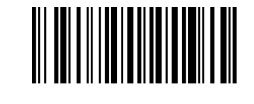

4. **Low power:**continuous "Didi" and "Didi" alarm sound, indicating the

need for charging.

**Common information**

**Standby time settings**

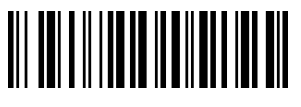

Upload data Clear data

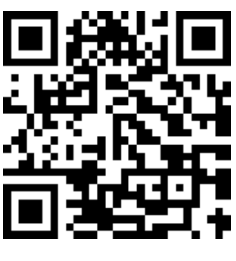

Output of Chinese-UTF8

Output of Chinese-GBK

<u> Ali adi a ilian di li ilian di la poli</u>

**RS232 / TTL / 485 - Receiver restores factory Settings**

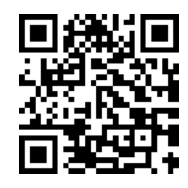

First sten

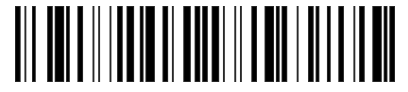

### **Baud rate setting**

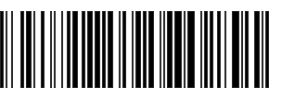

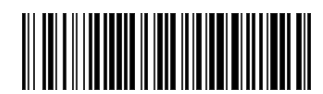

9600 8 none 1 38400 8 none 1

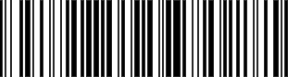

19200 8 none 1 115200 8 none 1

Second step

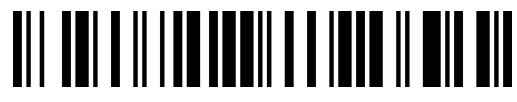

RS232 Serial port / UART / TTL / 485 (Third step)

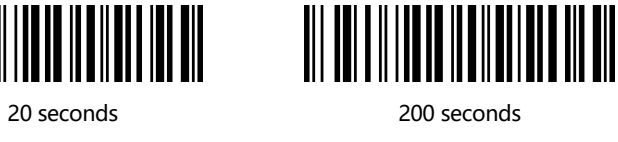

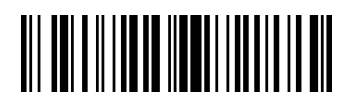

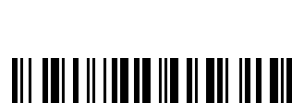

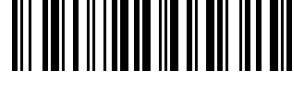

1000 seconds Do not shut down

Fourth step

Third step

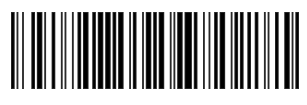

First step

# 

Second step

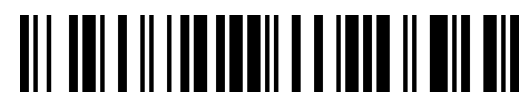

#### **Note**

**Add terminator**

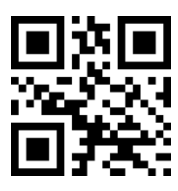

### **Reading Techniques**

Keystroke mode 2D barcode all open

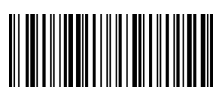

Open vibration Turn off vibration

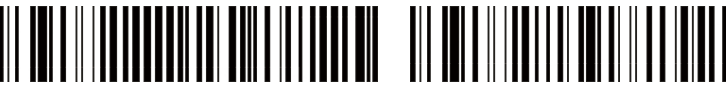

Real time upload Storage mode

Scan code: Bluetooth pairing code, Open Bluetooth search to find the device "ScanHome USB HID", Click the Bluetooth connection to use

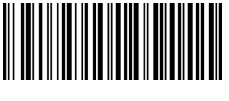

Second step

#### **Third step: Select "Receiver Mode"**

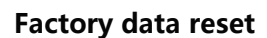

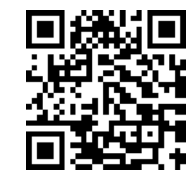

First step

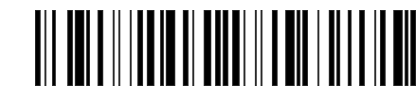

Bluetooth pairing

Receiver pairing

**Third step: Select "Bluetooth Connection Mode"**